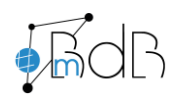

Peter Freudenstein M.A. Medienpädagogischer Berater digitale Bildung in der Stadt und im Landkreis Passau<br>Tel: 08531/8149 (Grundschule Pocking)<br>Mail: mbdb@schulamt-passau.de Web: www.bdb.schulamt-passau.de

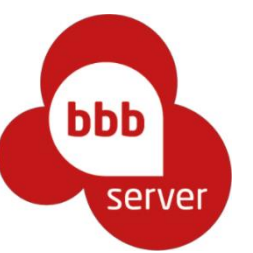

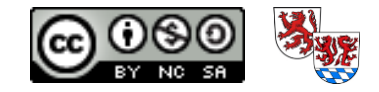

https://app.bbbserver.de/join/fc8a7b58-33c7

## **Anleitung für Videounterricht**  mit BigBlueButton

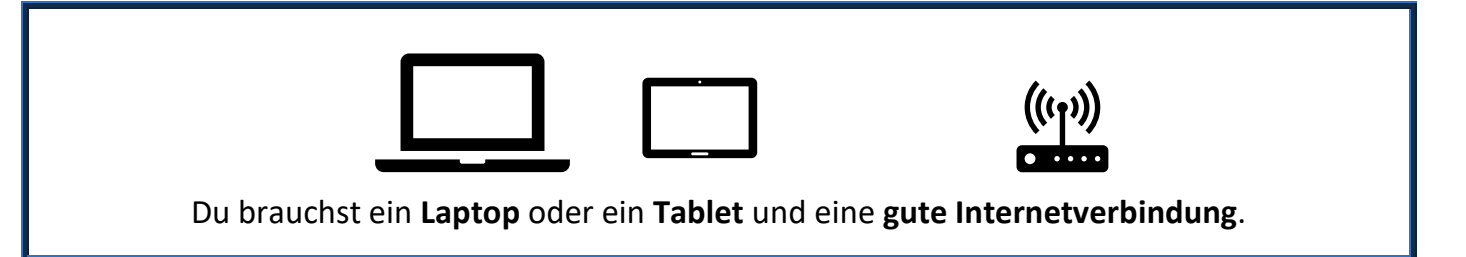

Deine Lehrkraft hat dich zum **Videounterricht** eingeladen und dir einen **Link** geschickt.

- 1. Bereite dich gut vor:
	- Suche dir einen ruhigen **Arbeitsplatz**, am besten in deinem Zimmer.
	- Du bist pünktlich, gewaschen und angezogen, wie es sich für **echten Unterricht** gehört.

 $^\copyright$ 

- Dein Gerät hat genügend **Strom**.
- Du hast alle **Schulsachen**, die du im Unterricht brauchst, griffbereit.
- 2. Klicke nun den **Link** an, den du erhalten hast:
- 3. Tippe deinen echten **Namen** ein 4. Tippe auf Mit Mikrofon Sie betreten die Konferenz Videounterricht. Wie möchten Sie der Konferenz beitreten? Bitte geben Sie Ihren Namen ein. Name  $\mathbf{I}$ **BEITRETEN** Mit Mikrofon Nur zuhören Mit dem Telefon teilnehr ... und anschließend auf Beitreten ... und auf Erlauben oder Zulassen Kannst du dich hören? Dann tippe auf **JA** . Stelle deine Lautsprecher noch passend ein. 5. Wenn du mit Bild teilnehmen willst, tippe auf das **Videosymbol** 团 …und wieder auf Erlauben oder Zulassen und zuletzt auf Freigabe starten Hast du hinter dir **aufgeräumt**?

Und nun **viel Spaß** beim Onlineunterricht!